## Проект КУРС: Освіта

# Навчальний посібник

## Семінар №3

#### *www.ekyrs.org*

- для учнів та батьків
- для вчителів
- Перегляд інформації
- паролів.
- Перегляд інформації гостями порталу • Авторизація и генерація логінів та
- Завантаження даних на портал.
- Налаштування журналу в КУРС: Школа.

### **§ 5 Робота з порталом Мої знання www.mz.com.ua**

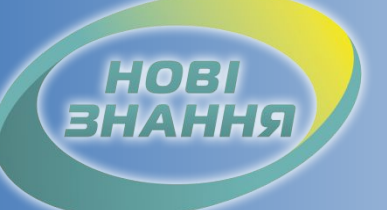

### Налаштування журналу в КУРС: Школа

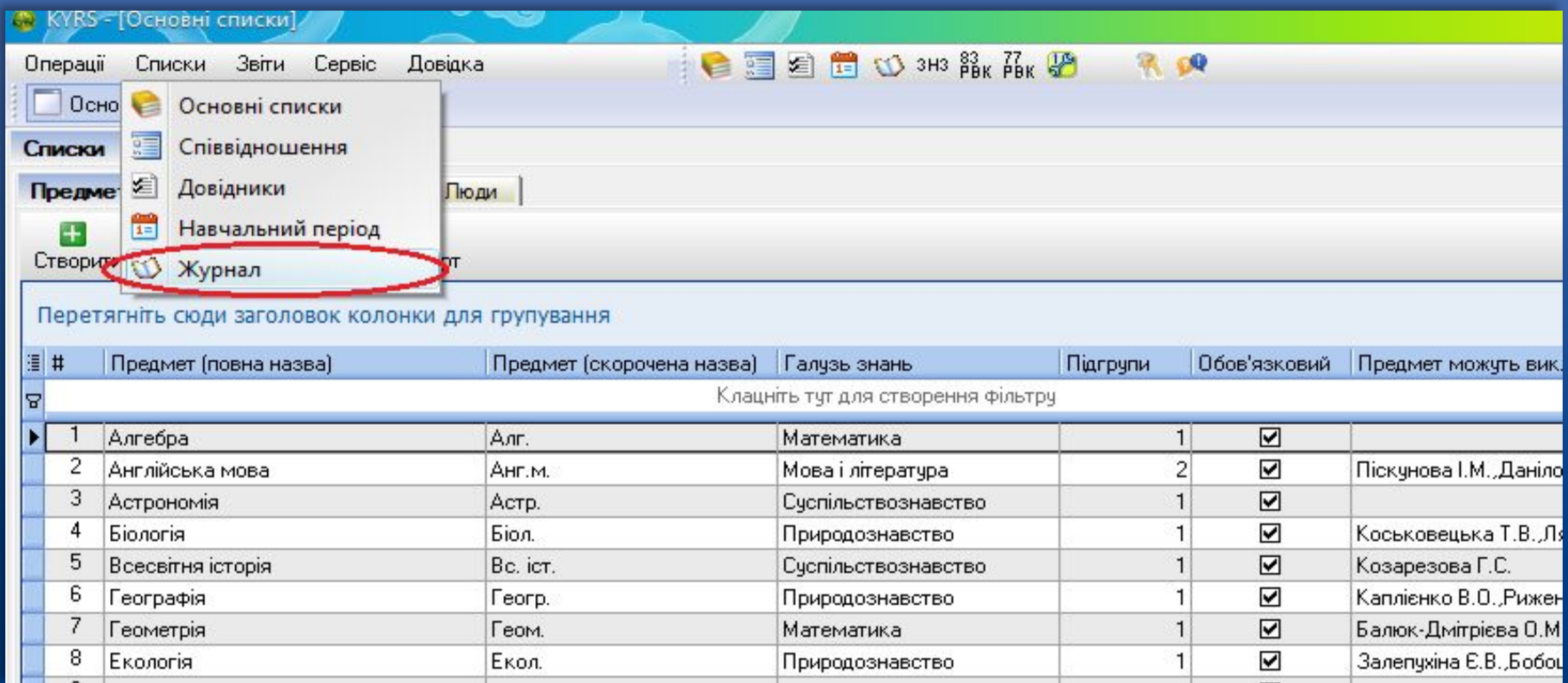

 Для роботи з Журналом необхідно перевірити введення Основних списків, Навантажень та Розкладу. Для налаштування Журналу в КУРС: Школа заходимо в "Списки" розділ "Журнал".

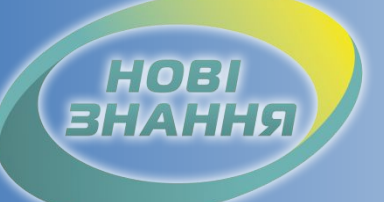

### Налаштування журналу в КУРС: Школа

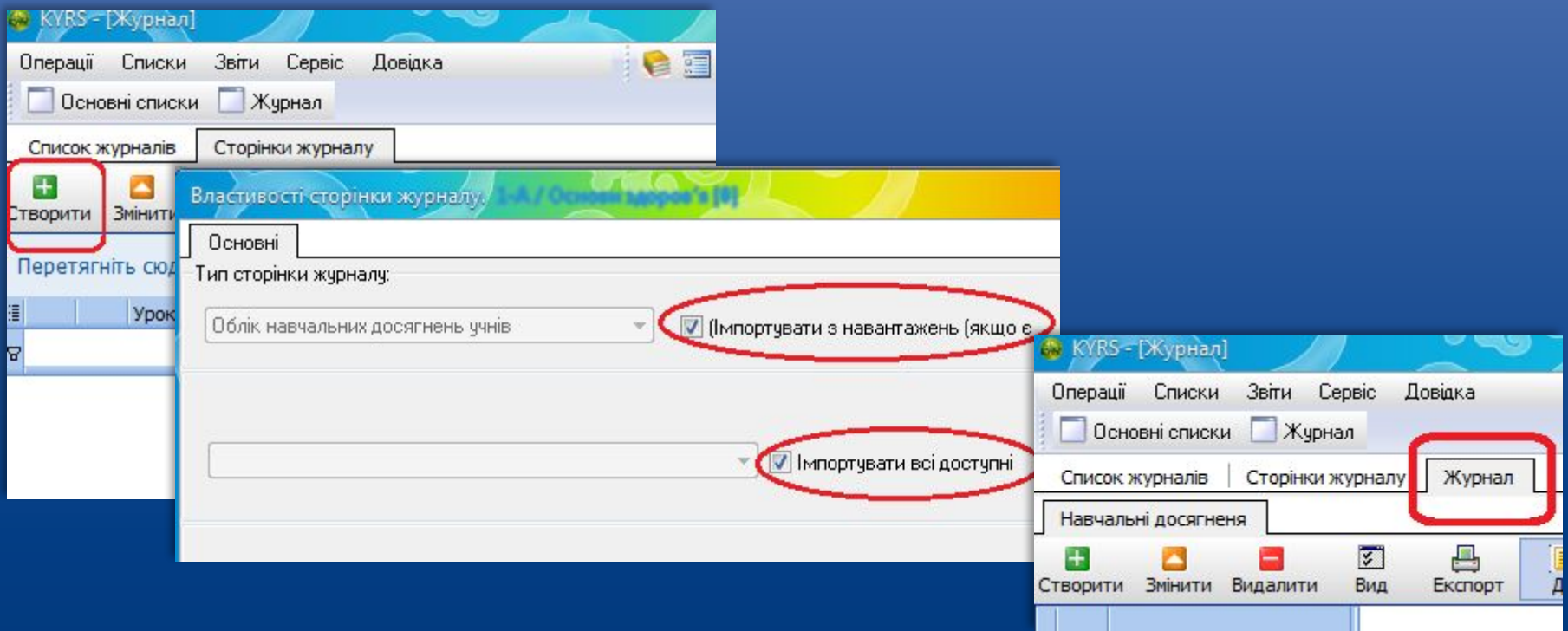

 Заходимо на сторінку журналу вибраного класу та натискаємо "Створити". В вікні, яке з'явиться, ставимо галочки та імпортуємо всі предмети які введені в Навантаженнях. Вибираємо один із створених предметів та переходимо на його сторінку.

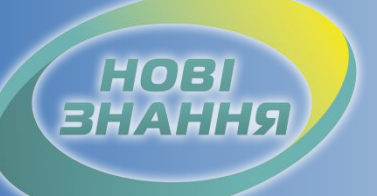

### Налаштування журнал в КУРС: Школа

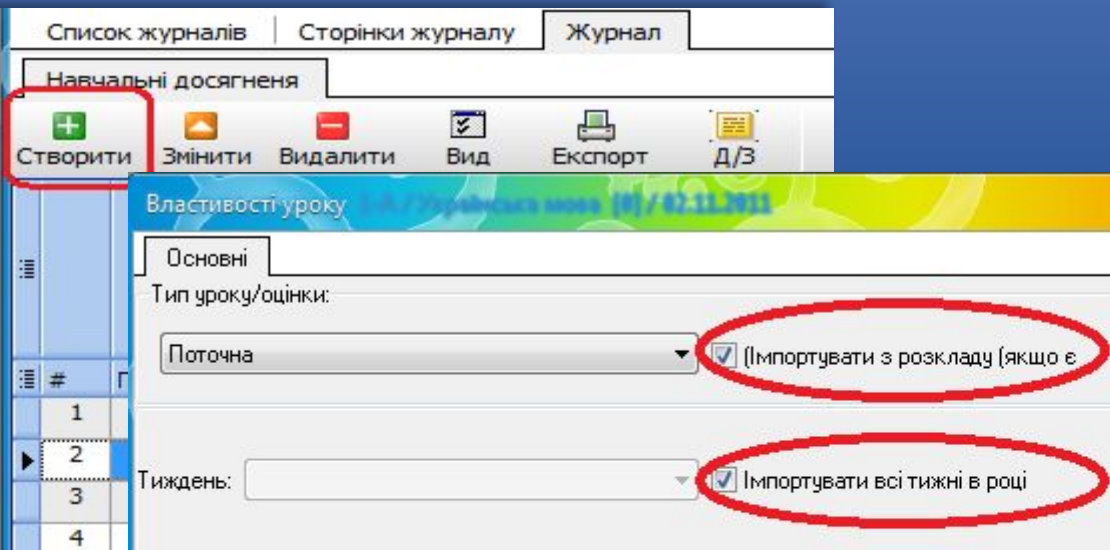

 Для створення уроків по обраному предмету тиснемо "Створити". В вікні, яке з'явиться, ставимо галочки для імпорту уроків з Розкладу.

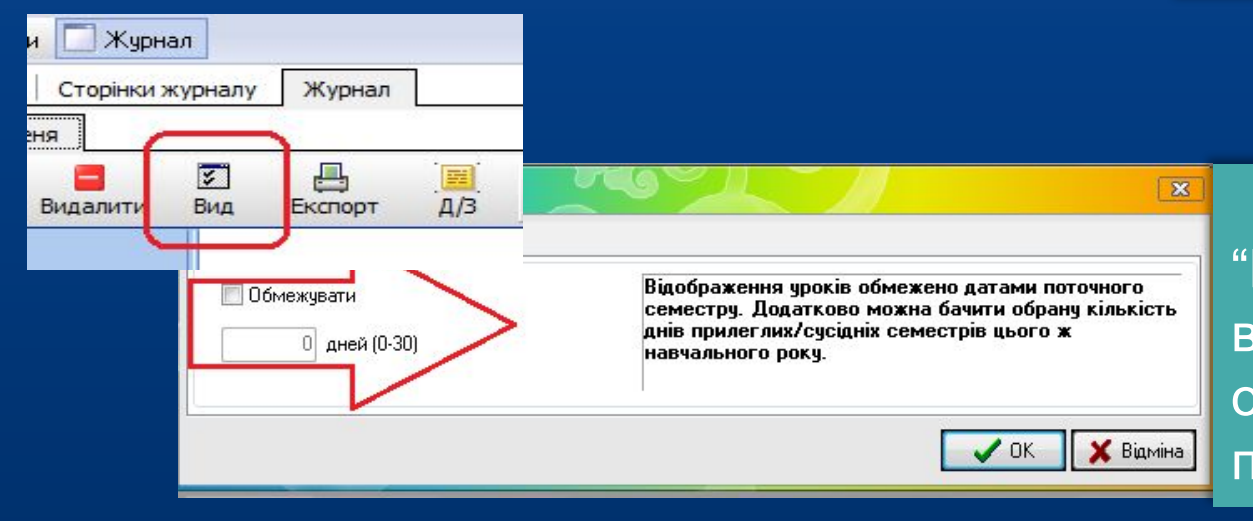

 За допомогою кнопки "Вид" можливе відображення уроків обмежених датами поточного семестру.

### HOBI **BHAHHS**

### Налаштування журналу в КУРС: Школа

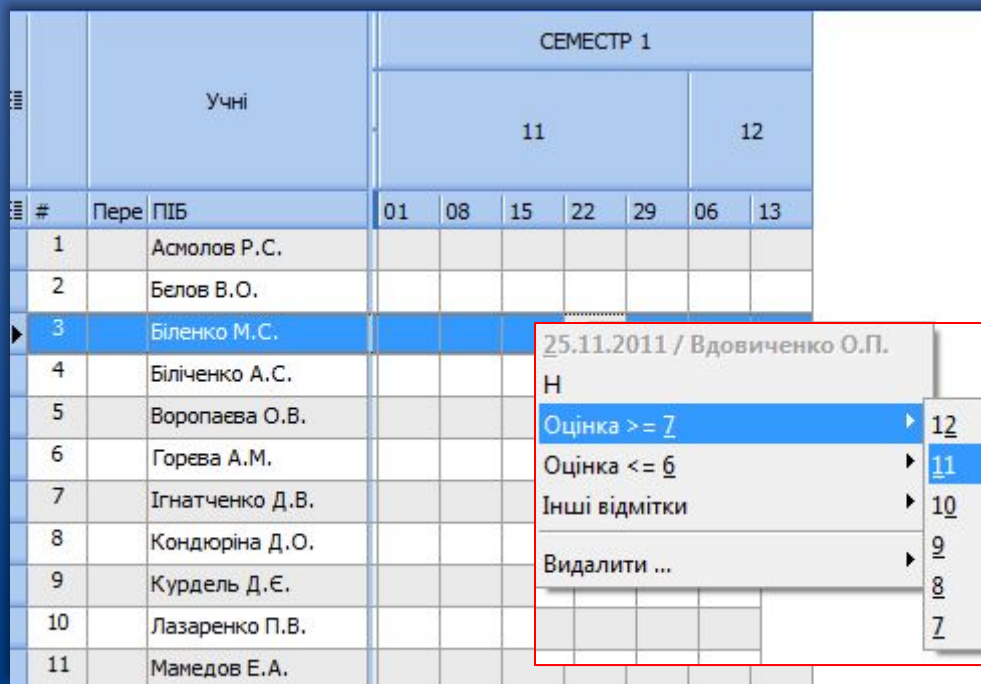

 Після введення уроків переходимо до їх редагувань. Для внесення оцінок в Журнал необхідно вибрати відповідне поле учня та клацнути на ньому правою кнопкою миші. Можна ставити оцінки або інші відмітки.

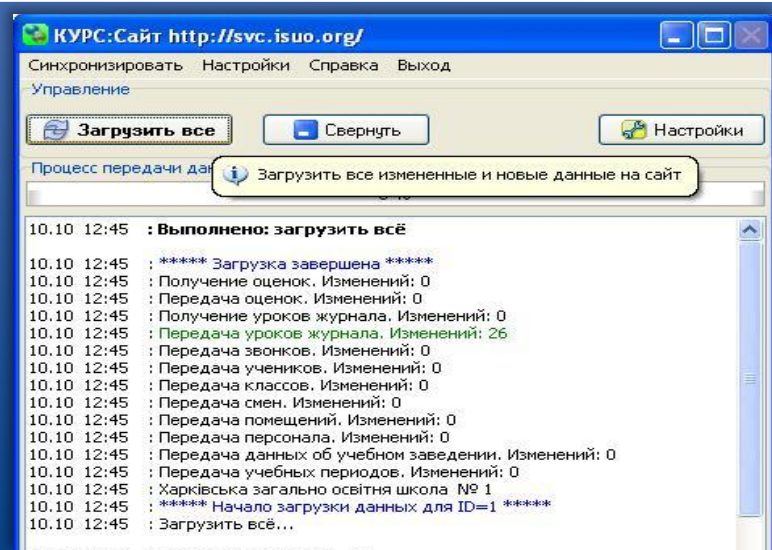

 Для завантаження даних на портал переходимо в програму КУРС: Сайт і натискаємо «Загрузить все». У інформаційному вікні відображається передача даних Журналу на портал.

# HOBI

## Перегляд інформації гостями портал

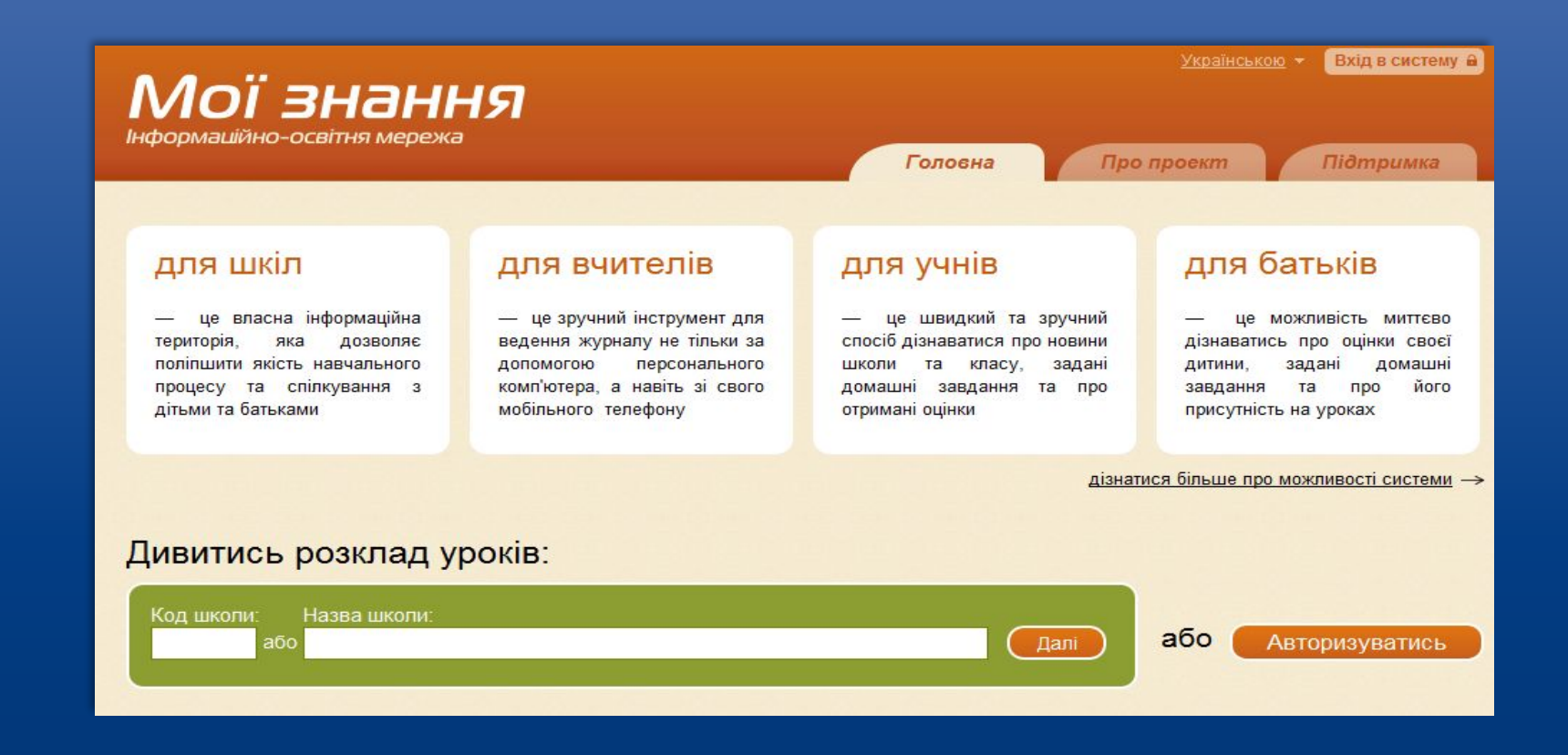

 Для перегляду інформації на порталі, необхідно ввести номер школи в системі або її назву та натиснути "Далі".

#### HOBI **BHAHHS**

### Перегляд інформації гостями порталу

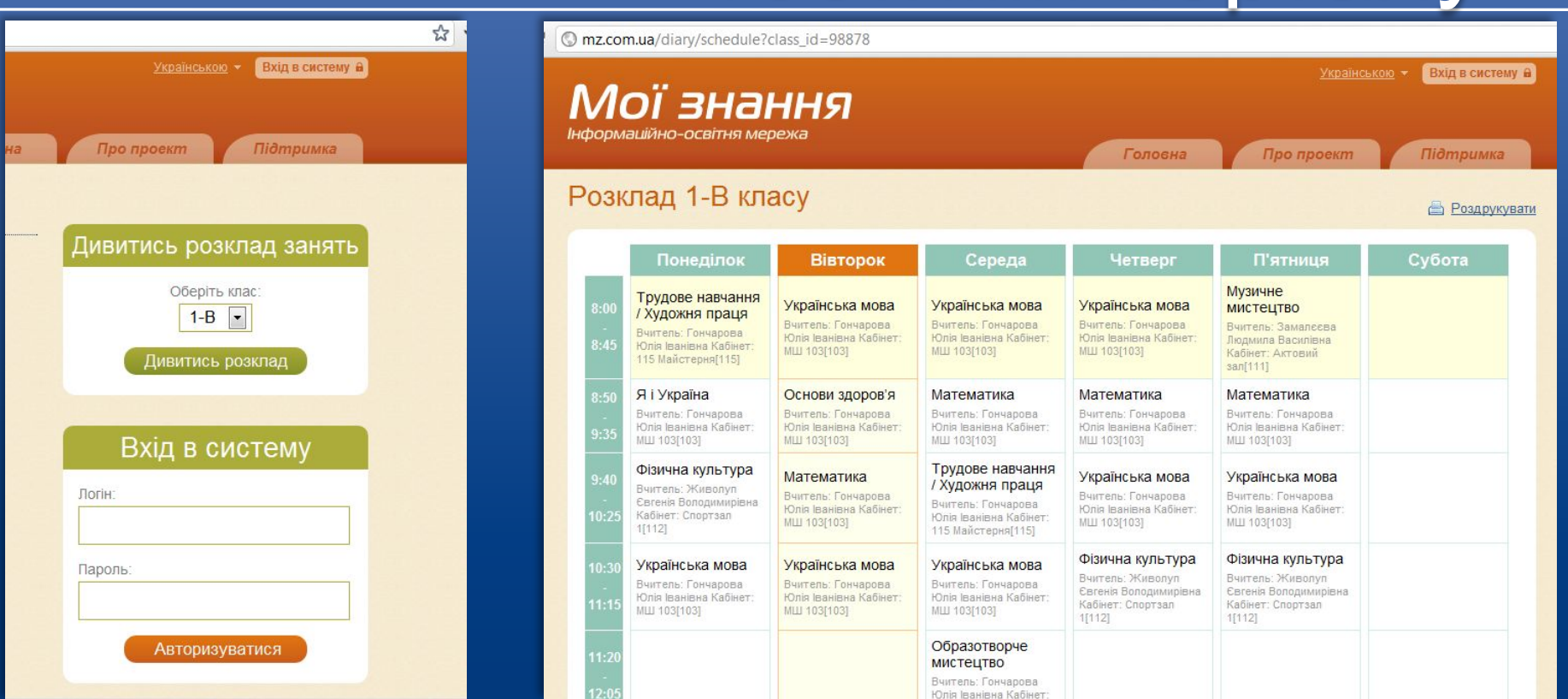

 Будь який користувач може вибрати необхідний йому клас та подивитися "Розклад" цього класу.

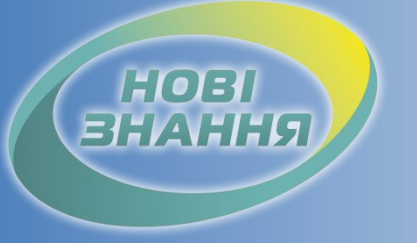

## Авторизація і генерація логінів та паролів

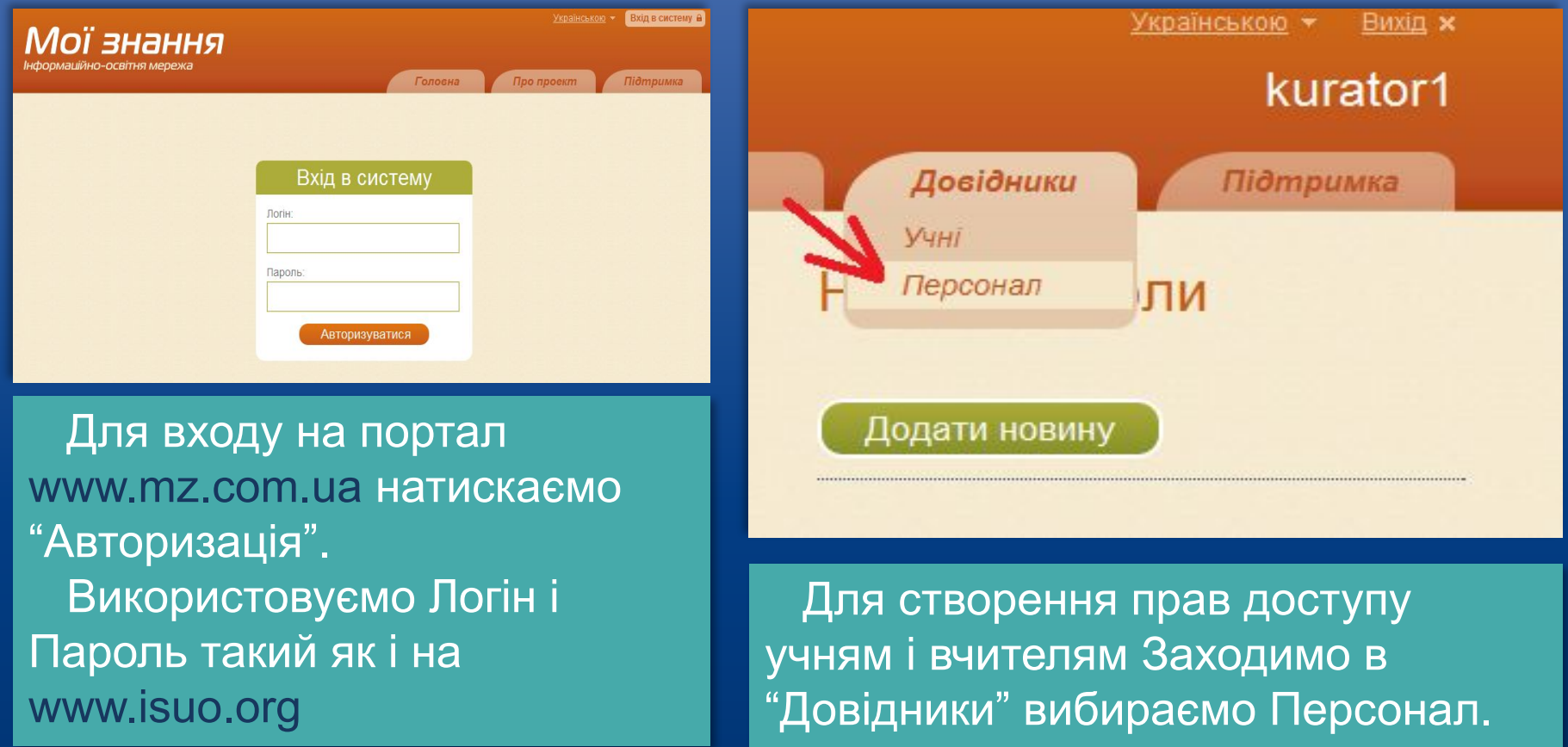

### Авторизація і генерація логінів та паролів

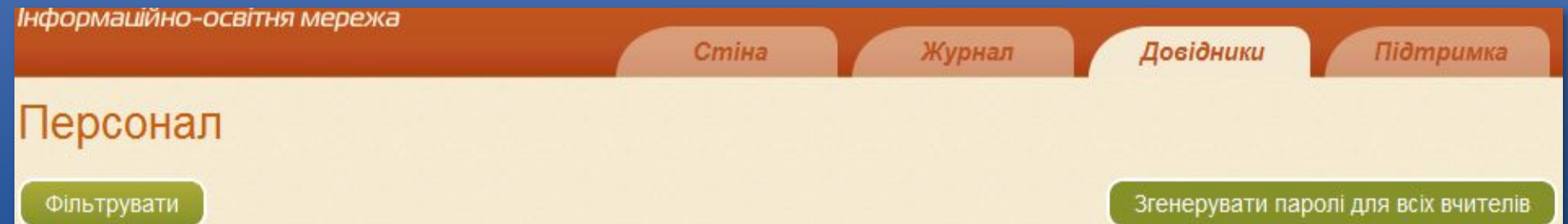

HOBI **BHAHHS** 

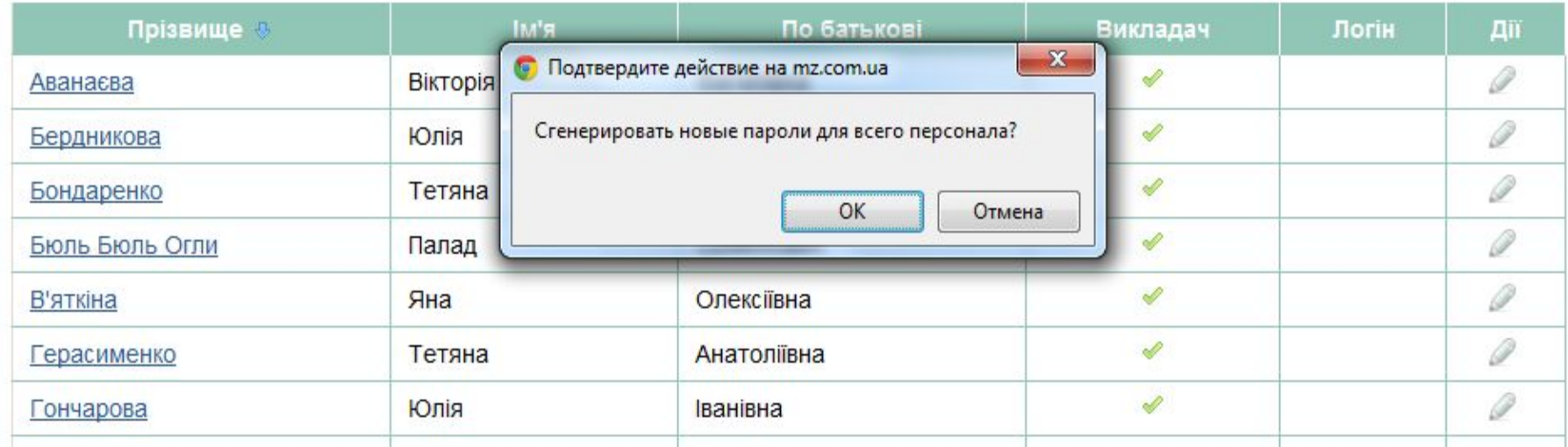

 Потрапивши в список Персонал ми можемо створити Логіни та Паролі зразу всім вчителям натиснувши "Згенерувати паролі для всіх вчителів ".

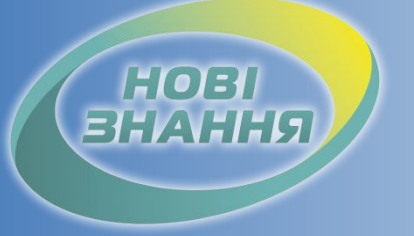

## Авторизація і генерація логінів та паролів

#### Редагування "Аванаєва Вікторія Василівна"

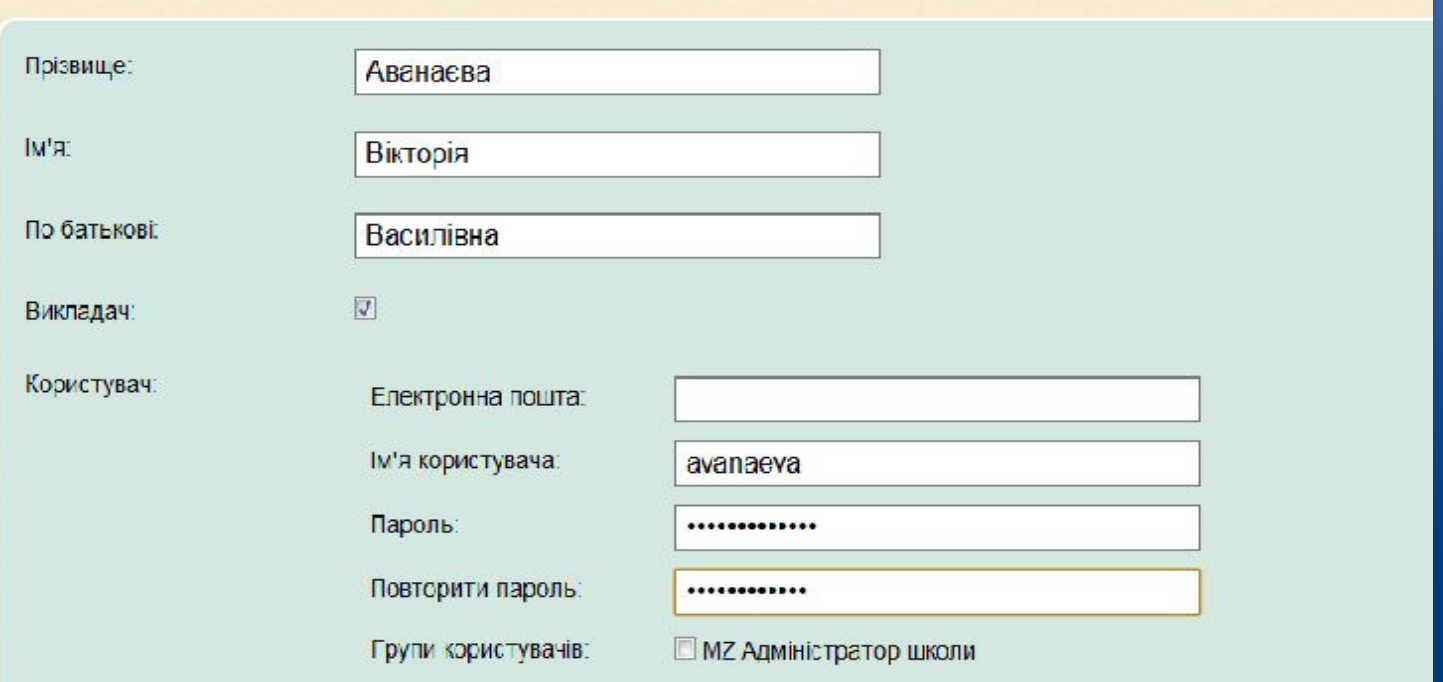

 Вибравши одного вчителя можливо ввести йому Пароль та заповнити його персональні дані. Такі самі дії виконуються для генерація логінів і паролів для учнів як куратором так і класним керівником

### Перегляд інформації: для вчителів

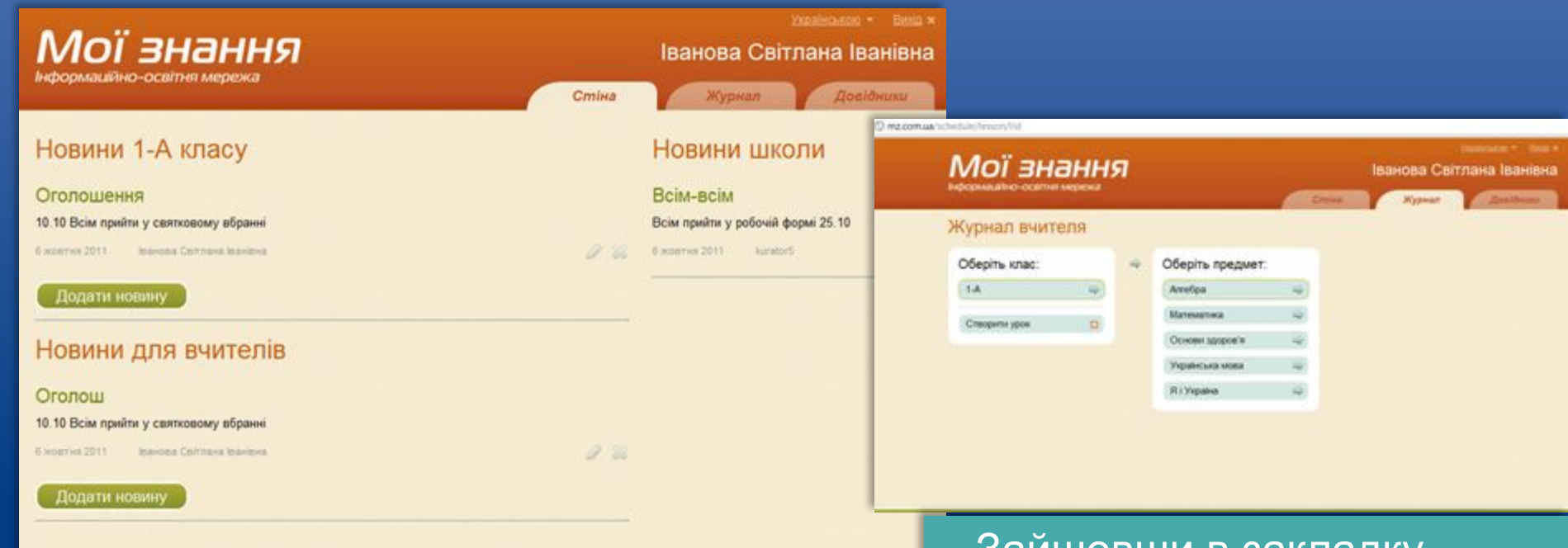

 Вчитель, зайшовши під своїм логіном та ввівши пароль, може подивитися новини школи, новини для вчителів, а якщо він класний керівник, то може подивитися і новини свого класу.

HOBI

 Зайшовши в закладку Журнал для даного класу і обравши предмет можна створити урок, або вибрати уже існуючий.

### Перегляд інформації: для вчителів

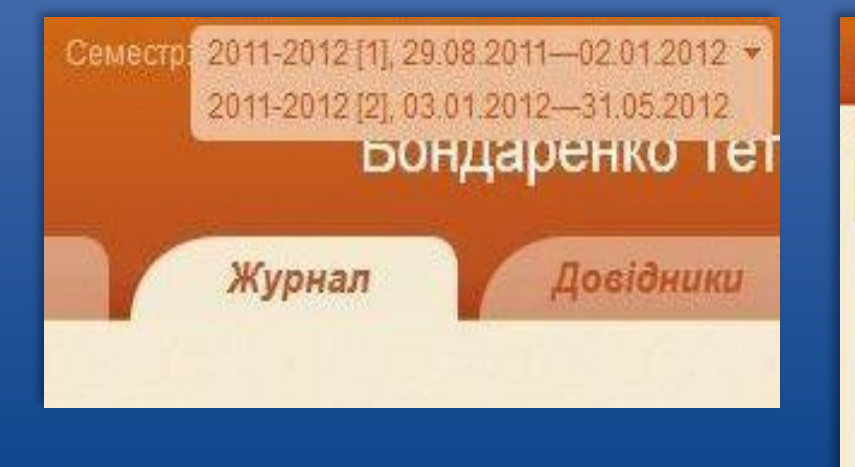

**HOBI BHAHHS** 

> Мої знання Іванова Світлана Іванівна Журнал: 1-А, Алгебра T-A - Annetpa Облік навчальних досягнень учнів A THIRD AND IMPOUNDED IN AN **Bonocess Oscars Bonougix Ipanus Magasa Onesa Huxta Cnexcil** EG 11  $72$ **Incisiv Positive**  $14$ H/A 10p. 36 **Kassereus Onnia ESCAPELL Koerve Pearl** Коршем Рустам Кошевий Тарас 10 Пемеш Дмитро 11 Flexunk Manager

 Вибравши клас та предмет який в ньому читається, можемо редагувати сторінку журналу, вибравши відповідне поле та клацнути на ньому правою кнопкою миші можна ставити оцінки або інші відмітки.

 Зайшовши в закладку Журнал для даного класу і обравши предмет існує вибір семестру.

### Перегляд інформації: для учнів та батьків

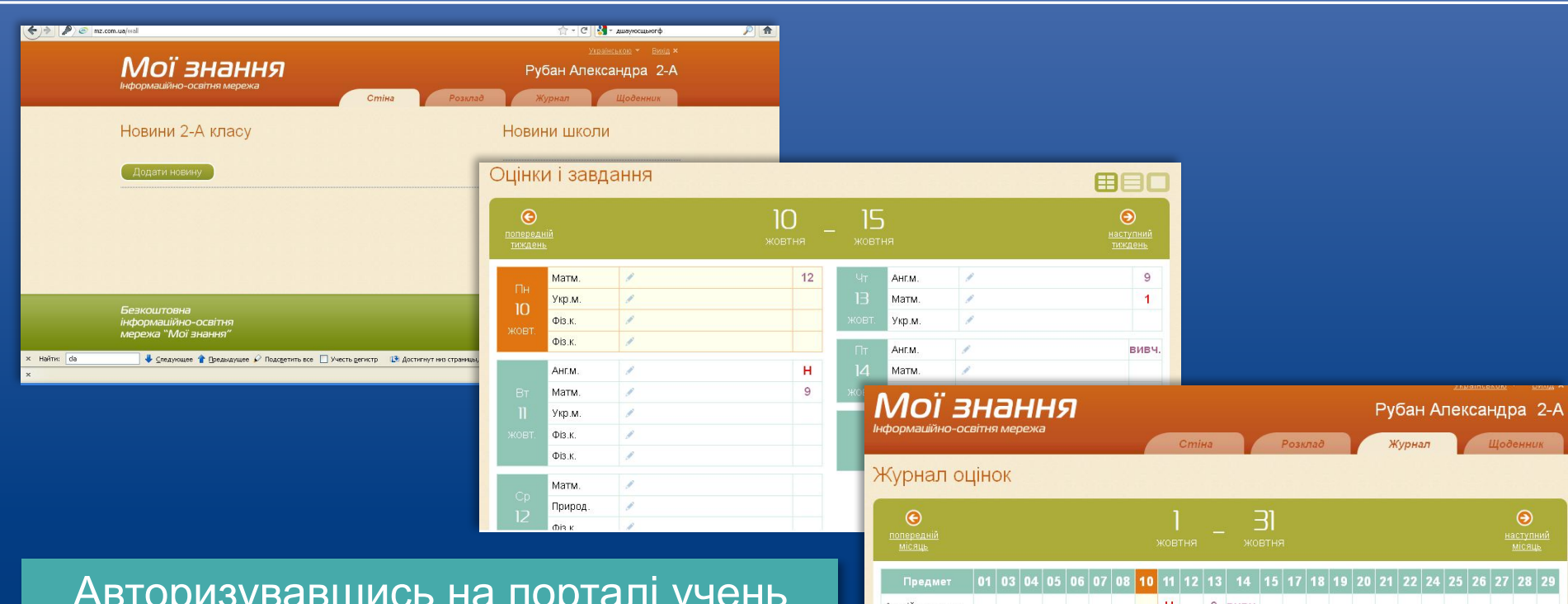

 Авторизувавшись на порталі учень та його батьки можуть ознайомитися з новинами школи та класу, подивитися розклад, журнал оцінок, свій щоденник з оцінками та домашнім завданням.

HOBI

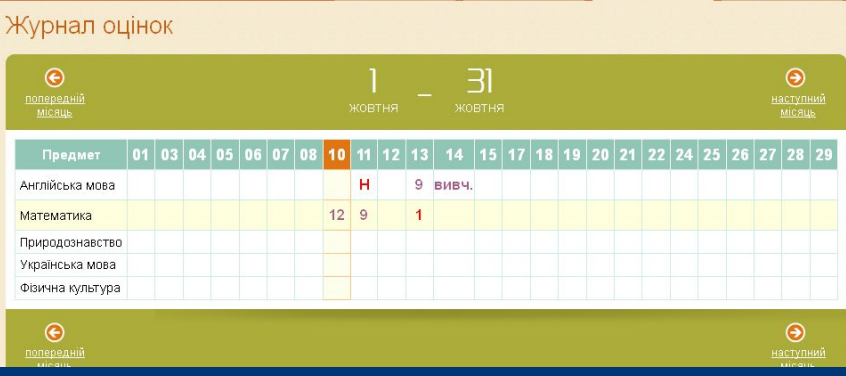

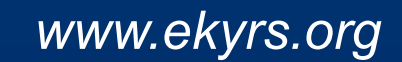

### Дякуємо за співпрацю!

Продовження в § 6

### Контроль: На порталі можна побачити розклад. Створені логіни та паролі

Проект КУРС: Освіта

### Рекомендовані терміни: 5 днів

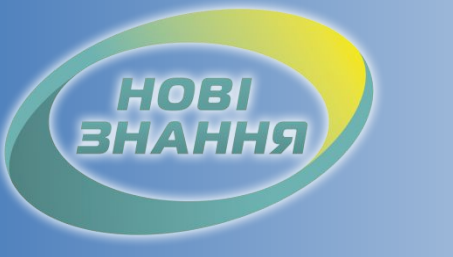

## Проект КУРС: Освіта

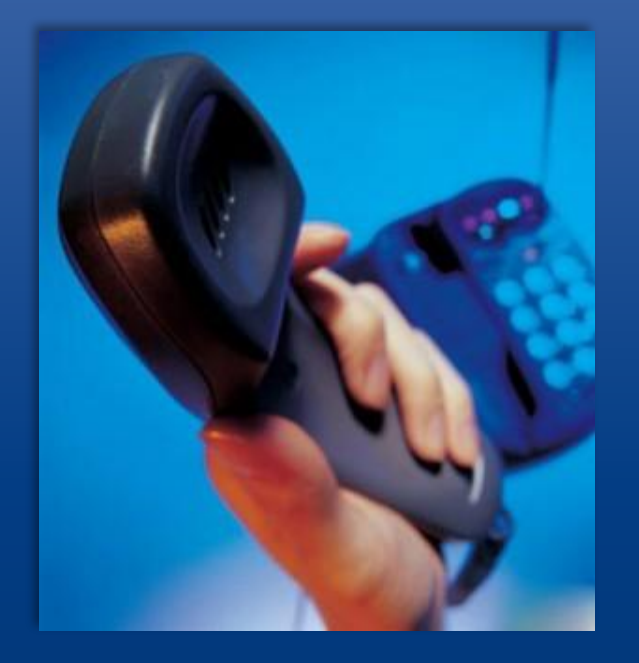

**HOBI** 

Підтримка користувачів Тел: +38 (057) 777-02-77

Моб:+38(050) 203-44-65 +38(097) 678-76-50 +38(063) 590-35-00 E-mail: info@ekyrs.org